## **CARNET DE LECTOR EN DISPOSITIVOS MÓVILES**

1. Identificarse como usuario en el MOPAC. http://xlpv.gva.es/cginet-bin/mopac?LANG=es-ES

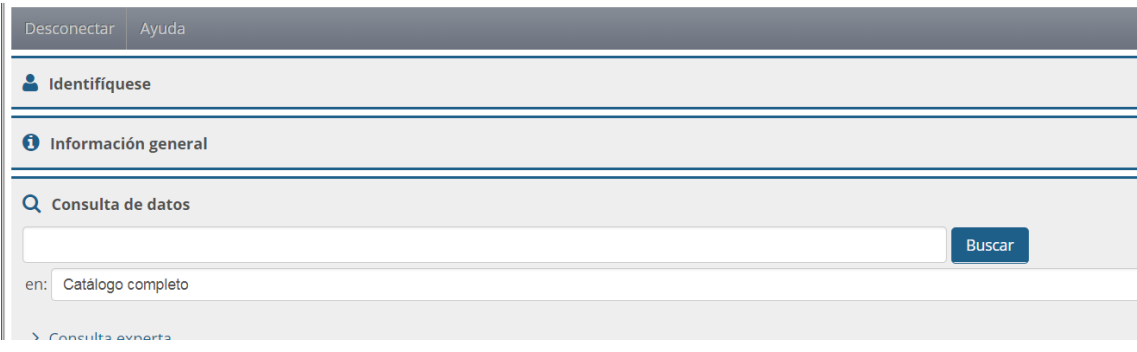

2. Introducir los datos del usuario y clicar en conectar

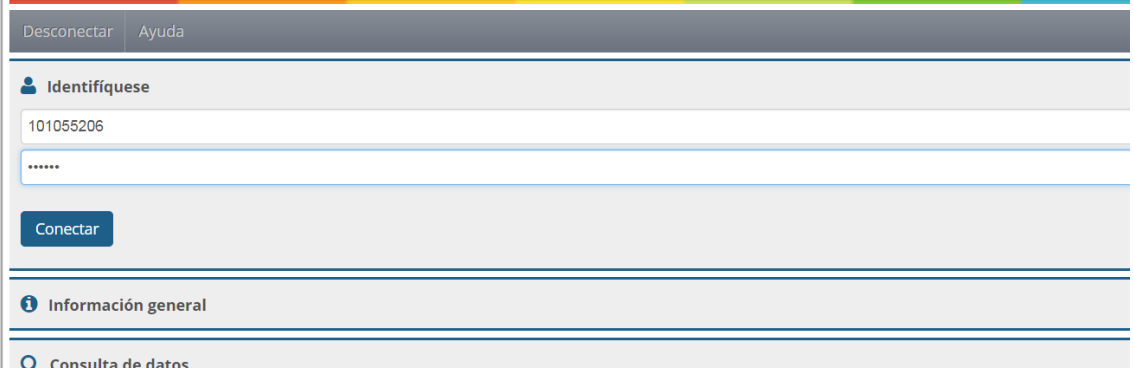

3. Una vez identificado, clicar en mi biblioteca

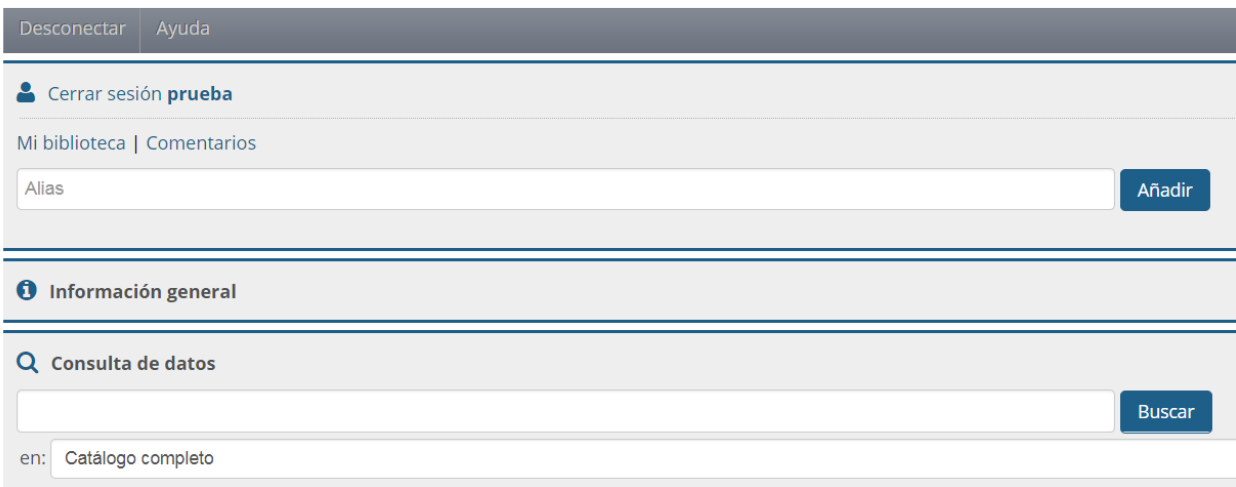

## Ya se ha generado el duplicado del carnet

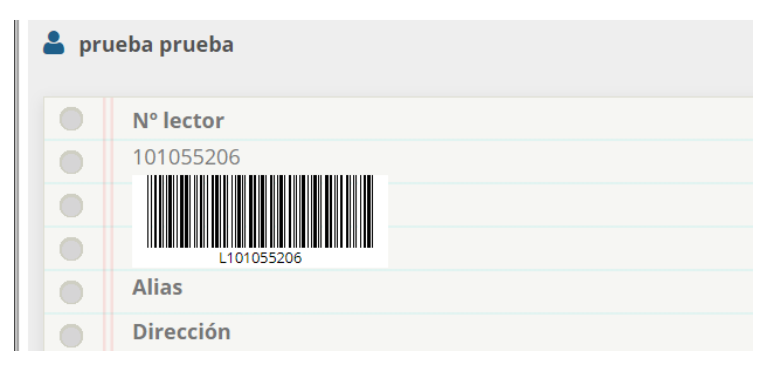